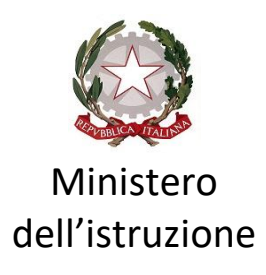

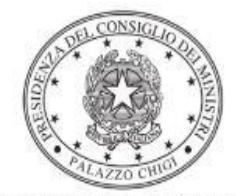

Dipartimento per la programmazione e il coordinamento della politica economica

# **DECRETO-LEGGE 22 MARZO 2021, N. 41, CONVERTITO, CON MODIFICAZIONI, DALLA LEGGE 21 MAGGIO 2021, N. 69 – ART. 32 - COMPLETAMENTO DEL PROGRAMMA DI SOSTEGNO ALLA FRUIZIONE DELLE ATTIVITÀ DI DIDATTICA DIGITALE INTEGRATA NELLE REGIONI DEL MEZZOGIORNO**

Istruzioni operative per la generazione del CUP tramite Template

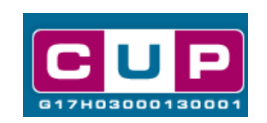

**18/10/2021**

A cura dell'Ufficio V – Monitoraggio degli investimenti pubblici

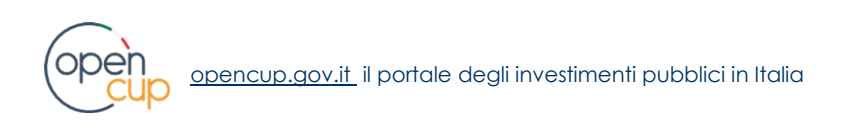

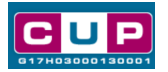

# Premessa

Il presente documento descrive la procedura di generazione dei CUP con riferimento ai contributi, stanziati in favore degli istituti scolastici, disposti dall'articolo 32 del decreto-legge 22 marzo 2021, n. 41, convertito, con modificazioni, dalla legge 21 maggio 2021, n. 69 per il completamento del programma di sostegno alla fruizione delle attività di didattica digitale integrata nelle Regioni del Mezzogiorno.

Con l'emanazione del Decreto del Ministro dell'istruzione, di concerto con il Ministro per il sud e la coesione territoriale e il Ministro per l'innovazione tecnologica e la transizione digitale, del 30 settembre 2021, n. 290, è regolato il relativo riparto dei fondi per l'attuazione delle misure per la didattica digitale integrata, ai sensi della suddetta norma.

Il contributo è destinato all'acquisto di **dispositivi e strumenti digitali individuali**, anche al fine di assicurare una connettività di dati illimitata, da concedere in comodato d'uso alle studentesse e agli studenti meno abbienti, anche nel rispetto dei criteri di accessibilità per le persone con disabilità, nonché per l'**utilizzo delle piattaforme digitali**, per l'acquisto di **dispositivi e strumenti per lo sviluppo di ambienti funzionali alla didattica digitale integrata**, anche nel rispetto dei criteri di accessibilità per le persone con disabilità e per assicurare una connettività di dati illimitata da parte delle istituzioni scolastiche statali.

Al fine di **agevolare gli istituti scolastici nella richiesta del CUP** per la fattispecie, si è resa disponibile, nel Sistema CUP, una procedura guidata e semplificata, attraverso la creazione di un *template*, ovvero uno specifico modello precompilato.

Quanto illustrato di seguito recepisce la soluzione condivisa con la **Direzione generale per i fondi strutturali per l'istruzione, l'edilizia scolastica e la scuola digitale** presso il **Dipartimento per il sistema educativo di istruzione e di formazione del Ministero dell'istruzione**.

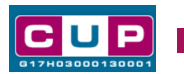

Il Template: principali caratteristiche

Ciascun Istituto scolastico beneficiario del contributo dovrà generare **un CUP per ogni decisione amministrativa di spesa** relativa agli acquisti di cui all'oggetto.

Il Template creato per la fattispecie ha le seguenti caratteristiche di riconoscimento:

Nome Template: **BENI COMPLETAMENTO DDI SCUOLE SUD - ART. 32**

Descrizione Template: Art. 32 D.L. 22 marzo 2021, n. 41 - D. interm. 30 settembre 2021, n. 290, Ministri Istruzione, Sud e coesione territoriale, Innovazione tecnologica e transizione digitale. Acquisto dispositivi per la fruizione della DDI in favore delle scuole del Sud.

A chi è rivolto: istituti scolastici beneficiari del contributo delle regioni del Mezzogiorno

# La procedura guidata di generazione del CUP

- 1. Entrare nell'area riservata del Sistema CUP e cliccare sulla funzione "Richiesta CUP completo"
- 2. Selezionare il template di interesse tra quelli disponibili, come di seguito illustrato, e cliccare sul tasto in fondo alla pagina "**Generazione guidata CUP**"

## **Fig. 1 – selezione del template**

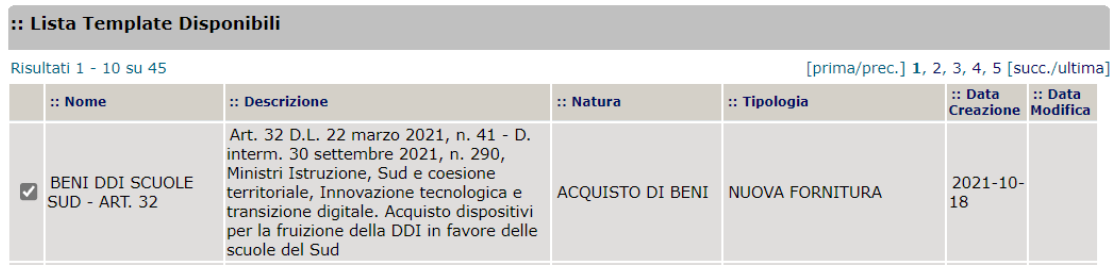

3. Seguire la procedura compilando le schermate nell'ordine previsto.

**Il simbolo contrassegna le parti preimpostate** e non modificabili, o corredate da indicazioni utili da seguire nello specifico contesto. Tutti i campi contrassegnati con il simbolo \* (asterisco) sono obbligatori.

Di seguito è illustrato il dettaglio completo delle informazioni previste nel corredo informativo del CUP.

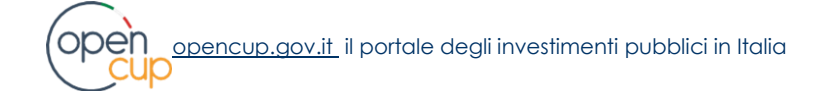

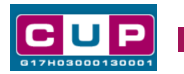

#### **Fig. 2 – Prima schermata: classificazione e anno di decisione**

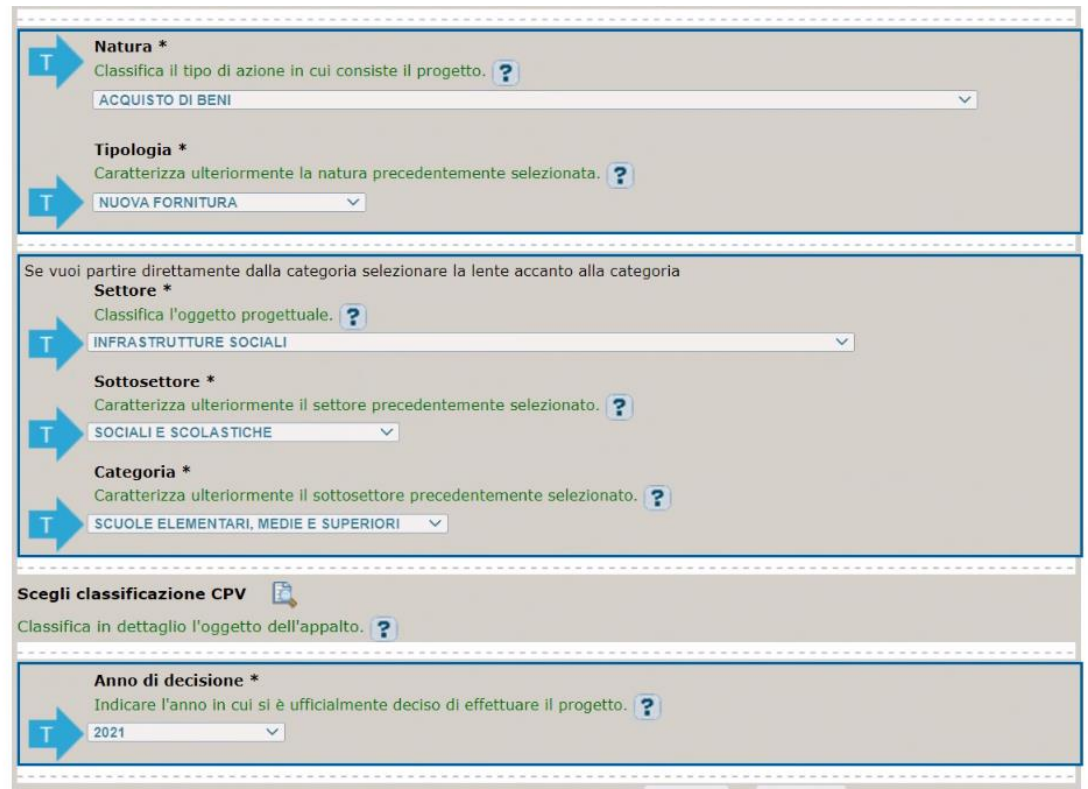

▪ In Anno di decisione: selezionare 2021

### **Fig. 3 – Seconda schermata: CUP Master**

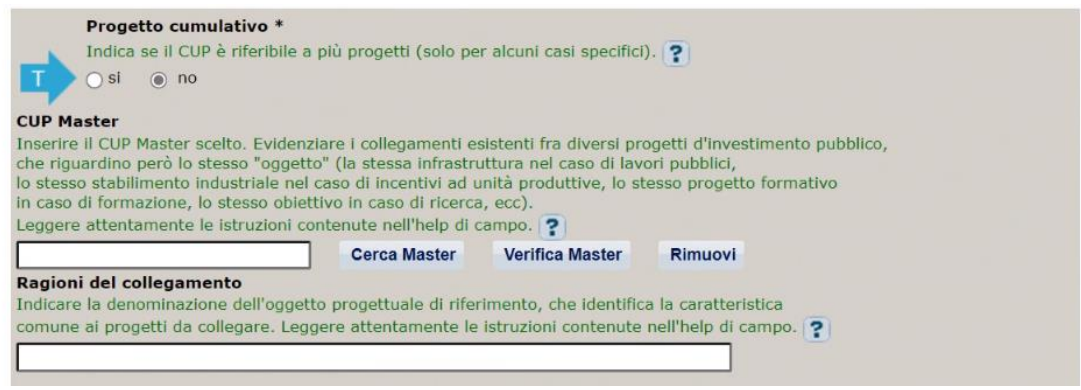

▪ Il CUP Master è uno strumento da utilizzare per collegare altri progetti presenti nel sistema (anche di natura diversa o registrati in tempi differenti) afferenti al medesimo Istituto Scolastico. Per attuare tale collegamento con il CUP che si sta generando, occorre inserire il CUP Master nell'apposito campo sopra indicato (se non già esistente, indicare il primo CUP generato in ordine cronologico per lo stesso Istituto: tale CUP automaticamente diventerà Master per i successivi collegamenti).

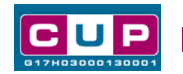

Nel campo "Ragioni del collegamento" riportare quindi la denominazione dell'Istituto Scolastico.

La valorizzazione di tali campi, seppur consigliata, resta tuttavia facoltativa.

Opera/infrastruttura interessata<br>dal progetto \* indicare il nome dell'istituto scolastico ? Cerca tra le infrastrutture già inserite NB: i testi inseriti (anche nel campo "indirizzo")<br>non devono includere acronimi o parole non devono includere acronimi o parole<br>troncate, ad eccezione delle seguenti voci:<br>S.P. / SS.PP. : strada/e provinciale/i,<br>S.R. / SS.RR. : strada/e regionale/i,<br>S.S. / SS.SS. : strada/e statale/i, LOC. : località,<br>C.DA : contrada Bene<sup>\*</sup> Indicare il bene oggetto dell'acquisto indicare il Comune dell'istituto scolastico Localizzazioni<sup>\*</sup> 且 Indirizzo/Area di riferimento \* Completare la descrizione dell'indirizzo della struttura / infrastruttura oggetto dell'intervento, oppure specificare comunque l'area di interesse del progetto Via  $| \vee |$  ?  $\overline{?}$ 

## **Fig. 4 – Terza schermata, I parte: descrizione e Localizzazione del progetto**

- In "Opera/infrastruttura interessata dal progetto" riportare la denominazione dell'istituto scolastico
- In "Bene" riportare una breve descrizione dell'oggetto della fornitura
- In "Localizzazione" selezionare il Comune dell'istituto scolastico
- In "Indirizzo" inserire l'indirizzo dell'istituto

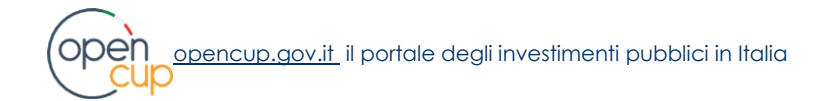

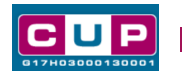

# **Fig. 5 – Terza schermata, II parte: strumento di programmazione e altre info**

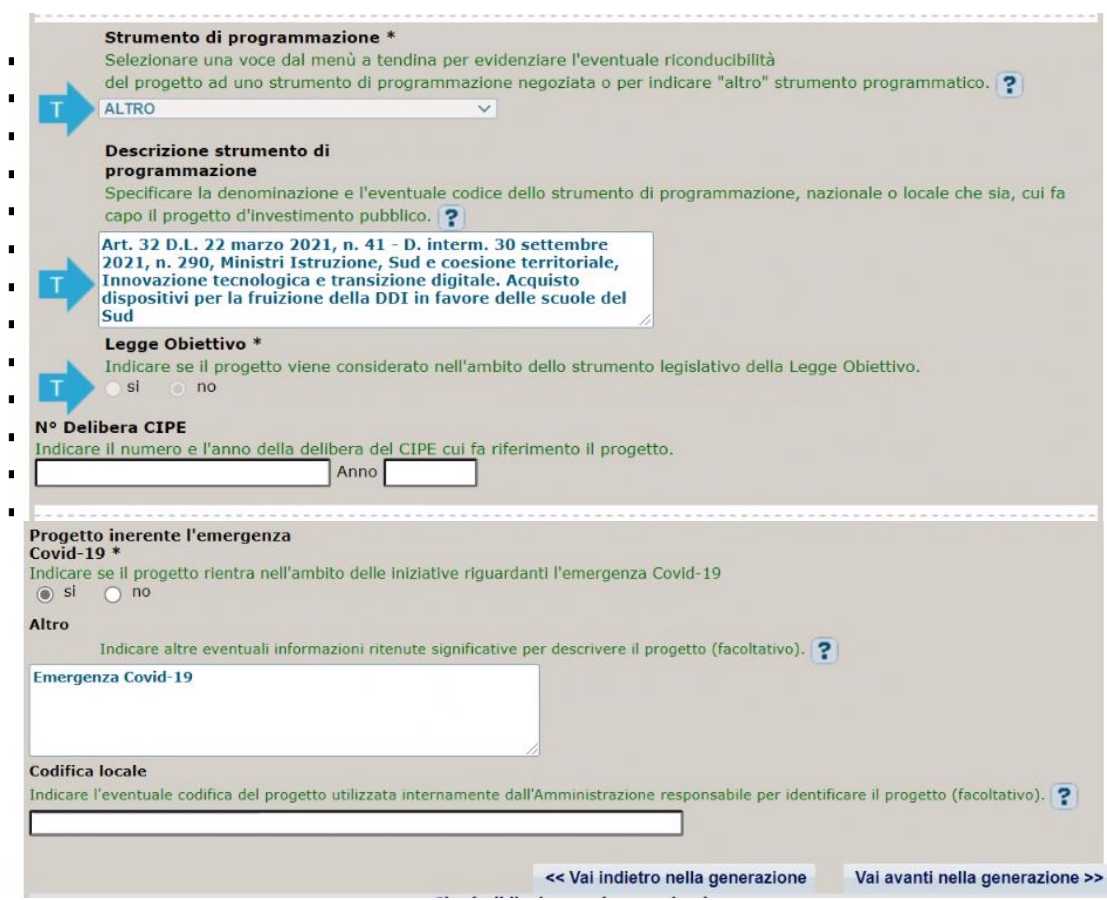

- In "N. Delibera CIPE" lasciare il campo vuoto
- In "**Progetto inerente all'emergenza Covid-19**" indicare **SI** (non impostabile tramite template)
- In "Altro" inserire altre eventuali informazioni che si ritiene utile riportare (facoltativo)
- In "Codifica locale" inserire l'eventuale codice ad uso interno associato al progetto (facoltativo)

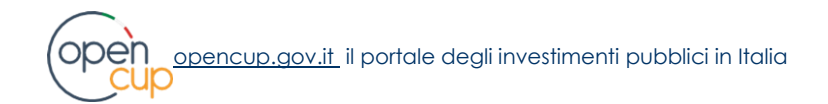

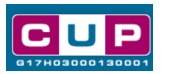

## **Fig. 6 – Quarta schermata: caratteristiche finanziarie del progetto**

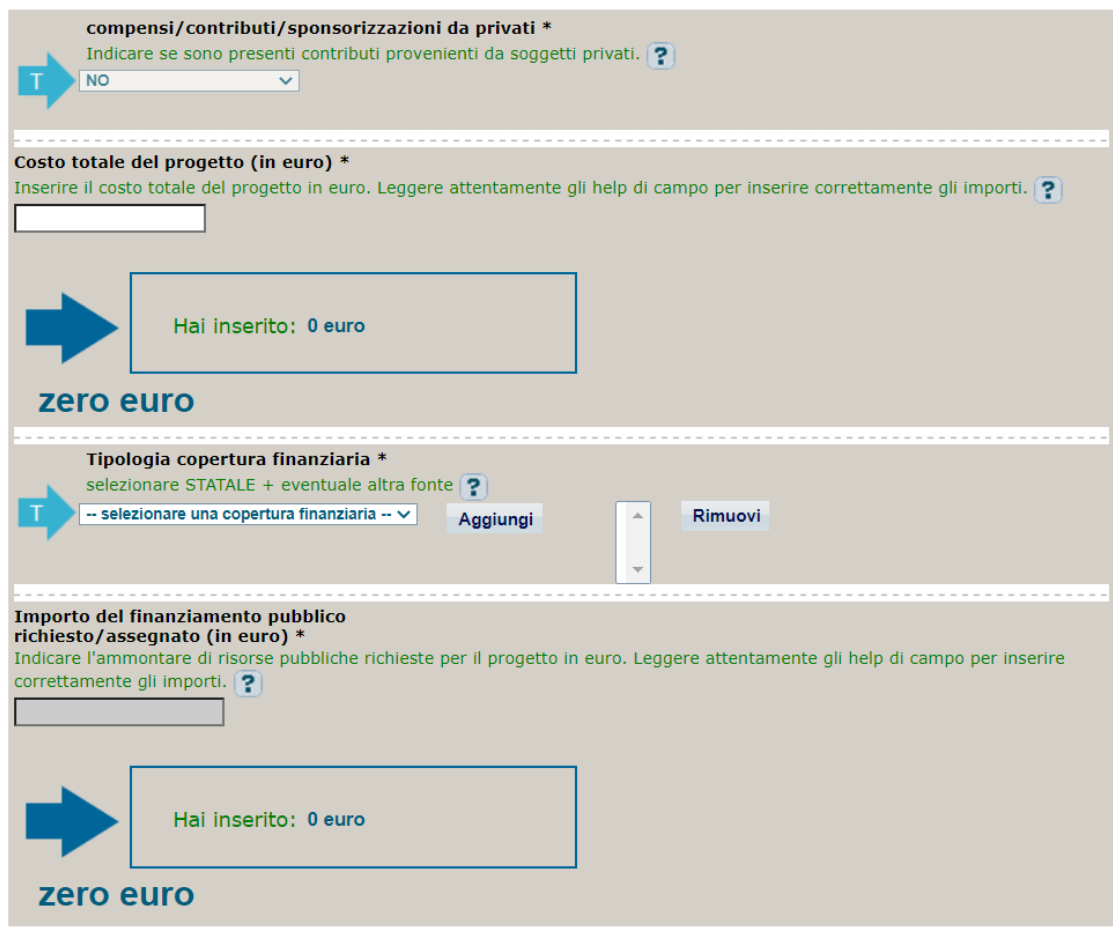

- In "Costo totale del progetto" indicare l'importo associato all'acquisto della fornitura
- In "Tipologia copertura finanziaria" selezionare STATALE. Qualora l'istituto, per procedere all'acquisto, ricorresse anche all'utilizzo di risorse proprie, selezionare anche la voce ALTRA PUBBLICA.
- In "Importo del finanziamento pubblico" sarà riportato lo stesso valore dell'importo inserito nel costo.
- 4. Al termine della fase di compilazione delle schermate, proseguendo nella pagina successiva, sarà proposto un **riepilogo** di tutte le informazioni inserite, al fine di una verifica finale da parte dell'utente. Se occorre modificare alcune informazioni, sarà necessario tornare indietro nella procedura di generazione utilizzando gli appositi bottoni in fondo alla pagina. Altrimenti, se le informazioni sono corrette, si può passare al punto successivo.
- 5. Cliccare sul tasto "**Genera CUP**" per terminare la procedura.

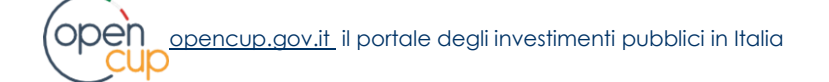